## **v1.14\_Step-by-step SoftWLC installation using the installation script**

## Preparing for installation

To install a minimum configuration of SoftWLC, the server with the following parameters is required:

- Random access memory size >= 8 GB
- CPU >= 2200MHz
- Hard drive capacity >= 35 GB
- Internet connection
- Ubuntu 16.04 operating system

Find more information on server requirements [here.](https://docs.eltex-co.ru/display/en/v1.14_SoftWLC)

It is recommended to clean install the controller.

## Installation

Download the [archive](http://archive.eltex.org/wireless/help/) with the relevant eltex-softwlc-helper-mos\_1.XX.sh installation script and save it to the root directory of the operating system.

The operation can also be performed via the terminal:

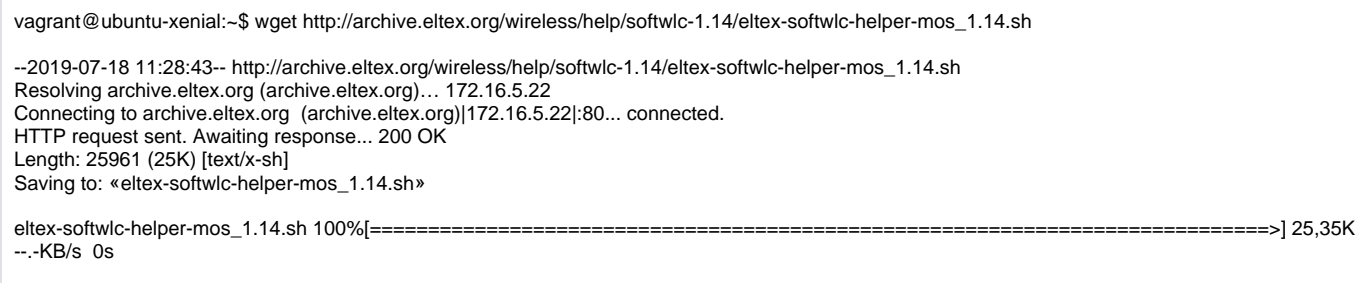

2019-07-18 11:28:43 (102 MB/s) - «eltex-softwlc-helper-mos\_1.14.sh» saved [25961/25961]

Assign permission to execute the eltex-softwlc-helper-mos\_1.14.sh file:

vagrant@ubuntu-xenial:~\$ chmod +x ./eltex-softwlc-helper-mos\_1.14.sh

Start the script under the super user and wait for the completion:

vagrant@ubuntu-xenial:~\$ sudo ./eltex-softwlc-helper-mos\_1.14.sh Platform : x86\_64 Repository: http://archive.eltex-co.ru/wireless Java vendor: openjdk Ubuntu distrib code name: xenial --2019-04-29 08:33:06-- http://archive.eltex-co.ru/wireless/nginx/conf/softwlc\_1.XX\_nginx.conf Resolving archive.eltex-co.ru (archive.eltex-co.ru)... 172.16.0.68 Connecting to archive.eltex-co.ru (archive.eltex-co.ru)|172.16.0.68|:80... connected. HTTP request sent, awaiting response... 200 OK

. . . . . . . . . . . . . . . . . . . . . . . . . . . . . . . . . . . . . . . . . . . . . . . . . . . . .

Upon completion of the work, the following data will be available in the terminal:

Installation of Eltex SoftWLC finished URLs of SoftWLC components: Eltex.EMS GUI: http://localhost:8080/ems/jws login: admin password: <empty> Portal constructor: http://localhost:8080/epadmin login: admin password: password

Wi-Fi customer cabinet: http://localhost:8080/wifi-cab login: admin password: password

The script installs software using default passwords. If custom passwords are necessary, edit them before installation and save the script.

# MySQL administrator's username export ANSWER\_SOFTWLC\_MYSQL\_USER=root # MySQL administrator's password export ANSWER\_SOFTWLC\_MYSQL\_PASSWORD=root # SoftWLC administrator's username export ANSWER\_AUTH\_SERVICE\_ADMIN\_USER=admin # SoftWLC administrator's password export ANSWER\_AUTH\_SERVICE\_ADMIN\_PASSWORD=password # SoftWLC service user's password (softwlc\_service) export ANSWER\_SOFTWLC\_SERVICE\_USER\_PASSWORD=softwlc

After changing the password, duplicate the changes in SoftWLC modules:

[v1.14\\_How to change a password for accessing Admin Panel\\_Portal Constructor](https://docs.eltex-co.ru/display/en/v1.14_How+to+change+a+password+for+accessing+Admin+Panel_Portal+Constructor)